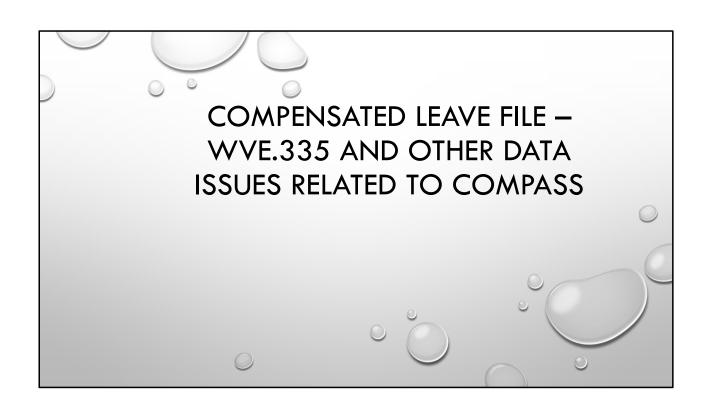

## **CHANGES**

- WHEN ENTERING YOUR SICK AND VACATION CODES, YOU CAN USE THE WILDCARD LOGIC.
   FOR EXAMPLE, INSTEAD OF LISTING ALL CODES P200, P210 ETC, YOU CAN ENTER P2\*, OR
   PERHAPS P\* WILL GET ALL SICK AND PERSONAL LEAVE, IF ALL ABSENCE CODES THAT START
   WITH A P AND MAINTAIN A BALANCE ARE SICK. IF ALL YOUR VACATION CODES START WITH A
   V, YOU CAN ENTER V\*.
- THE PROGRAM WILL NOW ACCESS THE ABSENCE BALANCE BACKUP FILE CREATED WHEN CLEARING FISCAL BALANCES. THIS WILL NOW INCLUDE ANY ABSENCES POSTED USING THE NON-PAYROLL ABSENCE POSTING PROGRAM DONE AFTER ALL PAYROLLS HAVE BEEN PROCESSED.

| Period Ending Date: 6/30/17                             |                    |             |          |
|---------------------------------------------------------|--------------------|-------------|----------|
| Select? _ (Sort Type; 1-Sick 2-Vacatio                  | n; Blank for       | Both)       |          |
| Restrict to these Sick Leave codes: P2* (Sort Type "1") | <u>P3</u> <u>F</u> | P1 P2       |          |
| Restrict to these Vacation codes: VAC  (Sort Type "2")  |                    |             |          |
| Include Absence Balance if contract not f               | ound in assig      | nment file? | <u>N</u> |

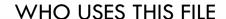

- THE COUNTY BOARD OF EDUCATION EMPLOYEE LEAVE BALANCES ARE ADDED INTO A MASTER LEAVE FILE FOR THE STATE AS A WHOLE BY THE WEST VIRGINIA OFFICE OF TECHNOLOGY (WVOT). THIS MASTER FILE IS USED BY THE FINANCIAL ACCOUNTING AND REPORTING SECTION (FARS) OF THE WV DEPARTMENT OF ADMINISTRATION FOR DETERMINING THE COMPENSATED ABSENCES LIABILITY FOR THE STATE OF WEST VIRGINIA (ALTHOUGH COUNTY BOARD BALANCES AREN'T INCLUDED IN THE CALCULATION SINCE THEY AREN'T EMPLOYEES OF THE STATE).
- PEIA IS THE PRIMARY USER OF THE ACTUAL COUNTY BOARD OF EDUCATION DATA FROM THE
  MASTER LEAVE FILE. THEIR ACTUARIES USE THE DATA FROM THE FILE TO DETERMINE THE OVERALL
  OPEB LIABILITY FOR THE STATE OF WEST VIRGINIA AND THE APPROPRIATE ALLOCATION OF THAT
  LIABILITY TO THE VARIOUS EMPLOYERS. THE DATA IS PARTICULARLY CRITICAL UNDER GASB
  STATEMENT NO. 75 WHICH WILL BE IMPLEMENTED ON THE JUNE 30, 2018 FINANCIAL
  STATEMENTS. PEIA'S AUDITORS LOOK CLOSELY AT THE UNDERLYING DATA TO DETERMINE THE
  VALIDITY OF THE ACTUARIAL CALCULATIONS.

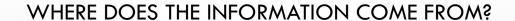

- THE YEARS EXPERIENCE COMES FROM THE CURRENT HIRE DATE. YOUR REPORT ONLY SHOWS THE YEAR
  COLUMN, NOT THE MONTHS, SO THE EXPERIENCE WILL ONLY SHOW YEARS COMPLETED. THE PLAN OPTION IS
  ALSO BASED ON THEIR HIRE DATE. PLEASE BE SURE THAT ALL EMPLOYEES HAVE A CURRENT HIRE DATE. THE FILE
  WILL BE COMPARED TO A FILE BY CPRB TO VALIDATE TOTAL YEARS OF EXPERIENCE.
- ONLY EMPLOYEES WHO HAVE AN ACTIVE BASIC RECORD AT THE TIME THE FILE IS CREATED WILL BE INCLUDED. BE SURE YOU HAVE THE CORRECT STATUS FOR EMPLOYEES AS OF 6/30.
- ONLY ACTIVE ASSIGNMENTS WILL BE SELECTED TO CALCULATE SALARY.
- SALARY NEEDS TO BE THE TRUE SALARY OF A POSITION, REGARDLESS OF WHAT WAS ACTUALLY PAID. WE
  WILL TAKE THE PAY TABLE AND Z ADDENDA, DIVIDE BY NORMAL CONTRACT ON THE ASSIGNMENT AND
  MULTIPLE BY THE COMPASS CONTRACT TERM.
- LEAVE BALANCES COME FROM THE BACKUP OF PAY.802 WHEN THE FISCAL YEAR BALANCES ARE CLEARED. LEAVE IS STATED IN HOURS (LEAVE \*8).

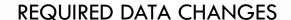

- YOU MAY CONSIDER DELETING ANY LEAVE BALANCES IN PAY.802 FOR EMPLOYEES THAT ARE NO LONGER EMPLOYED. IF NECESSARY, DO A PRINT SCREEN AND STORE IN THE EMPLOYEE'S FILE IF THE EMPLOYEE SHOULD RETURN AND YOU NEED TO KNOW WHAT THEIR BALANCES WERE AT TERMINATION.
- PLEASE MAKE SURE THAT ANY EMPLOYEE NO LONGER EMPLOYED AS OF 6/30 ARE MADE INACTIVE. THE PROGRAM WILL ONLY BE PULLING EMPLOYEES WHO ARE ACTIVE WHEN YOU CREATE THE FILE.
- MAKE SURE THAT ALL ACTIVE EMPLOYEES HAVE A BIRTH DATE. YOU CAN RUN AN EMPLOYEE
  REPORT WRITER AND SORT BY BIRTHDATE. ALL THOSE WITH NO BIRTHDATE WILL SHOW AT THE
  TOP OF THE REPORT.

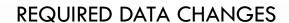

- BE SURE THAT ALL EMPLOYEES HAVE A CURRENT HIRE DATE WHICH REFLECTS THE FIRST DAY OF WORK. YOU CAN USE THE EMPLOYEE REPORT WRITER TO PRINT A HIRE DATE AND SCAN FOR BLANKS OR THERE IS A SEQUEL QUERY TO LOOK FOR BLANK HIRE DATES.
- PLEASE EITHER COMBINE BALANCES FOR EMPLOYEES WITH LEAVE BALANCES FOR MORE THAN ONE
  JOB CODE OR DELETE THE BALANCE FOR A NON-ACTIVE JOB. USE PAY.802 TO DELETE BALANCES
  FOR OLD JOBS OR PAY.950 TO MOVE ABSENCE BALANCES FROM 1 JOB TO ANOTHER. I CAN
  PERHAPS COME UP WITH A SEQUEL QUERY THAT SHOWS EMPLOYEES WITH MULTIPLE JOB CODE
  BALANCES.
- CHANGE CONTRACTED ASSIGNMENT THAT IS NOT RELATED TO THE REGULAR PAY FOR A REGULAR EMPLOYEE TO A TIME MISSED ASSIGNMENT. THIS WILL ENSURE THAT SALARIES ARE MORE ACCURATELY CALCULATED.

| € TN5250        | File Edit Vi | w Settings Window Help                                                                                                    |                  |
|-----------------|--------------|----------------------------------------------------------------------------------------------------|------------------|
| • • •           |              | 10.140.200.17                                                                                                    |                  |
|                 |              |                                                                                                    |                  |
| Open Copy Paste | ACS          | e Attn Sysreq Help Terminal Keyboard Print F1 F2 F3 F4 F5 F6 F7 F8 F9 F10 F11 F12 F13 F14 F15 F1  PLEASANTS: MANAGER 2016 - 2020 | Ref: ACS.002 .01 |
|                 | ACD          | FIDEADANID: MANAGER 2010 - 2020                                                                                                  | Ker. Acs.002 .01 |
|                 |              | MENU PAY360: EMPLOYEE BALANCES                                                                                                   |                  |
|                 |              | MINO TATOOT. IMI IOTILI DALAMOLD                                                                                                 |                  |
|                 |              | Employee Pay/Deduction Balances                                                                                                  |                  |
|                 | 2.           | Employee Absence Balances                                                                                                    | . PAY.802        |
|                 | 3.           | Employee Assignment History                                                                                                    | . PAY.845        |
|                 | 4.           | Employee Contract Balances                                                                                                    | . PAY.365        |
|                 | 5.           | Employee Encumbrance Balances                                                                                                    | . PAY.370        |
|                 |              | Payroll Check Lookup                                                                                                    |                  |
|                 |              | Paid-To-Date Employee Compensation                                                                                               |                  |
|                 |              | Paid-To-Date Employee Compensation Report .                                                                                      |                  |
|                 |              |                                                                                                    |                  |
|                 | 89.          | Change Assignment                                                                                                    |                  |
|                 |              | Exit ACS                                                                                                    |                  |
|                 | 50.          | EXIC ACD                                                                                                    |                  |
|                 |              |                                                                                                    |                  |
|                 |              |                                                                                                    |                  |
|                 |              |                                                                                                    |                  |
|                 |              |                                                                                                    |                  |
|                 |              | _                                                                                                    |                  |
|                 | Opti         | on or Menu Item 2                                                                                                    |                  |
|                 |              |                                                                                                    |                  |
| _               |              |                                                                                                    |                  |
|                 | ONL          | INE                                                                                                    | 22,24            |
|                 |              |                                                                                                    |                  |
|                 |              |                                                                                                    |                  |

| ACS   | PLEASANTS: MANAGER 2016 - 2020                |          | ACS.002 .01 |
|-------|-----------------------------------------------|----------|-------------|
|       | MENU PAY910: MISCELLANEOUS PAYROLL PROCEDURES |          |             |
| 1.    | Update Voluntary Deductions                   | PAY.850  |             |
| 2.    | Rename Deductions                             | PAY.922  |             |
| 3.    | Remove Additional Assignment Addenda          | PAY.341  |             |
| 4.    | Mass Addenda Code Update                      | PAY.920  |             |
| 5.    | Mass Addenda Code Update for Budget/Forecast  | PAY.920B |             |
| 6.    | Missing Deduction Definition Listing          | PAY.930  |             |
| 7.    | Change Employee Number                        | PAY.900  |             |
| 8.    | Create Employee Assignment History            | PAY.945  |             |
| 9.    | Absence Balances Transfer by Employee/Job     | PAY.950  |             |
| 10.   | Absence Balances Transfer Report              | PAY.955  |             |
| 11.   | Absence Balances Transfer Update and Report . | PAY.955U |             |
| 12.   | Contract Retroactive Pay Calculation          | PAI.925  |             |
| 13.   | Rebuild YTD Pay/Deduction History             | PAY.915  |             |
| 14.   | Offload Payroll Transaction Histories         | PAY.995  |             |
| 15.   | Offload Inactive Employees                    | PAY.996  | More        |
| Optio | on or Menu Item 9                             |          |             |
| ONL   | INF 22                                        | ,24      |             |

| TN5250 File E                           | dit View Settings      | Window Help                                    |                                       | ♥ 👁 🚈 📼 🕙 👵 🐠 100% 🙉                        | ≫ S Mon Apr 23 4:08 PM Kim Harvey Q : |
|-----------------------------------------|------------------------|------------------------------------------------|---------------------------------------|---------------------------------------------|---------------------------------------|
| • · · · · · · · · · · · · · · · · · · · |                        |                                                | 10.140.200.17                         |                                             |                                       |
| Open Copy Paste Dup Cl                  | lear Erase Attn Sysrei | Help Terminal Keyboard Print F1 F2 F3 F4 F5 F6 | F7 F8 F9 F10 F11 F12 F13              | F14 F16 F16 F17 F18 F19 F20 F21 F22 F23 F24 |                                       |
| E                                       | MS                     | Transfer Emp.                                  | loyee Absence                         | and Leave Balances Ref:                     | PAY.950 .01                           |
| S                                       | electio                | ons:                                           |                                       |                                             |                                       |
|                                         | Emplo                  | oyee Number:                                   | 123456789                             | Round to Nearest 1/4 Ho                     | ur?: N                                |
|                                         | From                   | Assignment Job Code:                           | svc                                   | To Assignment Job Code:                     | PROF                                  |
|                                         | Move                   | From Absences:                                 | P200                                  | Move To Absences:                           | P240                                  |
|                                         |                        |                                                | ·                                     |                                             | ====                                  |
|                                         |                        |                                                |                                       |                                             |                                       |
|                                         |                        |                                                |                                       |                                             |                                       |
|                                         |                        |                                                |                                       |                                             |                                       |
|                                         |                        |                                                |                                       |                                             |                                       |
|                                         |                        |                                                | · · · · · · · · · · · · · · · · · · · |                                             |                                       |
|                                         |                        |                                                |                                       |                                             | <del></del>                           |
|                                         |                        |                                                |                                       |                                             |                                       |
|                                         |                        |                                                | <del></del>                           |                                             |                                       |
| I                                       | ndex:                  |                                                |                                       |                                             |                                       |
|                                         | 1                      | l - Employee Number                            |                                       | 4 - Assignments                             |                                       |
|                                         | 2                      | 2 - Employee Name:                             |                                       | 5 - Absence History                         |                                       |
|                                         | 3                      | 3 - Job Codes:                                 |                                       | 6 - Absence/Leave Codes                     | :                                     |
|                                         |                        |                                                |                                       | Ca                                          | ncel? N                               |
| 0                                       | NLINE                  |                                                |                                       | 8,74                                        | <del></del>                           |
|                                         |                        |                                                |                                       |                                             |                                       |

| EMS Employee Assignments/Co<br>Employee: 974000471 NORRIS, KRISTIE L.                                                  | DONATED DAYS Currently Active?: Y  |
|----------------------------------------------------------------------------------------------------|------------------------------------|
| Employee: 974000471 NORRIS, KRISTIE L.  Job Code: XPROF PROFESSIONAL WITH I  Effective dates are from 4/23/18 to 5/22/ | DONATED DAYS Currently Active?: Y  |
| Job Code: XPROF PROFESSIONAL WITH DEFECTIVE dates are from 4/23/18 to 5/22/                                            |                                    |
| Change date: 4/23/18                                                                                                   | <del></del> :                      |
|                                                                                                    |                                    |
| Pay from Table: Grade: Step: Contract:                                                                                 | Table Amount: Other Amount: 622.00 |
| Exception Calendar Code:                                                                                               | Total:                             |
| Full-time equivalent: 100.0000  Encumbered: N                                                                          | Adjusted Amount:                   |
| FINANCIAL DISTRIBUTIO                                                                                                  | N :<br>Percent Amount              |
| 1111111.111.201                                                                                                    | 100                                |
| Mode: Add F3=Exit F4=Index F5=Re<br>F6=Basic Info. F7=Payroll Info. F9=V                                               |                                    |
| ONLINE                                                                                                    | 18,3                               |

To setup another assignment as time missed, enter the dates the assignment is to be paid. The dates coincide with the period end dates of the payrolls the employee is to be paid. The period end date on the payroll must be within the assignment dates to be paid. Do not enter a Pay table, Grade, Step or Contract. Enter the amount in the other amount field that will be paid each pay.

## **OTHER DATA ISSUES**

- IF NEEDED, ADD A PROFX JOB CODE (OR WHATEVER YOU CHOOSE TO CALL IT) AND ADD A
  NEW ASSIGNMENT FOR ANY ADMINISTRATOR, BASED ON POSITION CODE, THAT SHOULD BE
  DEFINED AS ADMINISTRATORS FOR COMPASS PURPOSES. DELETE OR MAKE INACTIVE THE OLD
  ASSIGNMENT. YOU WILL ALSO NEED TO CHANGE YOUR PROMPT SCREEN FOR COMPASS TO
  INCLUDE THE NEW JOB CODE ONLY FOR ADMINISTRATORS. YOU DO NOT HAVE TO SETUP A
  DIFFERENT PAY TABLE IF PAID THE SAME.
- FOR ANY EXTRA PAY AN EMPLOYEE IS PAID FOR THAT IS CONSIDERED PART OF THEIR REGULAR JOB AND PAID EVERY PAY ABOVE AND BEYOND THE PAY TABLE AMOUNT, SHOULD BE SETUP AS A Z ADDENDA. THAT IS AN ADDENDA CODE THAT STARTS WITH A Z. THIS IS USED IN CALCULATING ANNUAL SALARY FOR THE COMPENSATED LEAVE FILE AND CERTIFIED LIST.

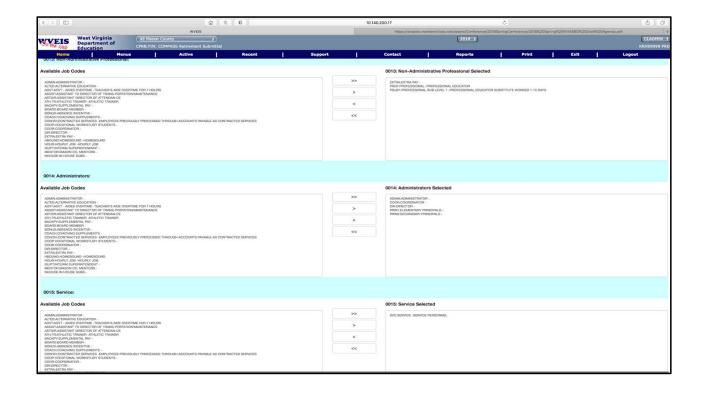